## Получение оценок для ДИПЛОМО ИЗ ЭЛЕКТРОННОЙ **ЗОЧЕТКИ**

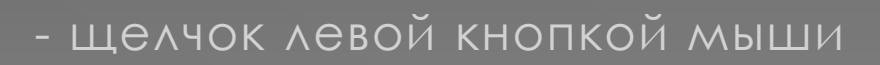

- щелчок правой кнопкой мыши

## Установить 1С Контингент

Для пользователей, у которых еще не установлена система 1С Контингент, необходимо провести установку.

Инструкция по установке доступна по ссылке:

## Работа с электронными зачетками

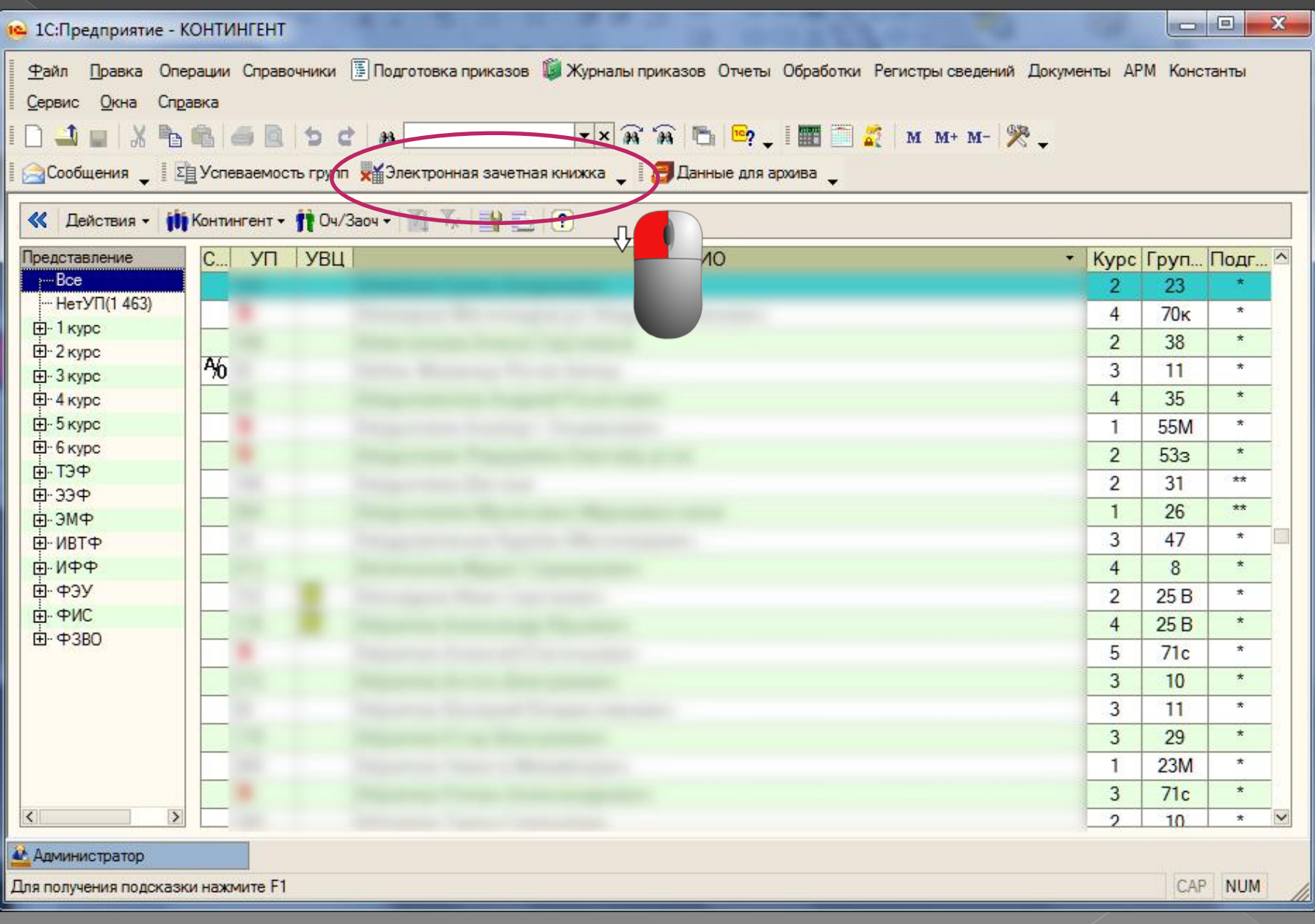

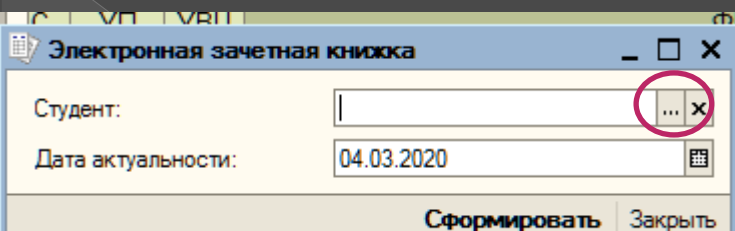

Подбор

 $\overline{\mathbf{z}}$ 

**ЧЕНТЫ** 

И Твия ▼ 1 1 1 1 1 1 Категория ▼ 11 Добавить весь список

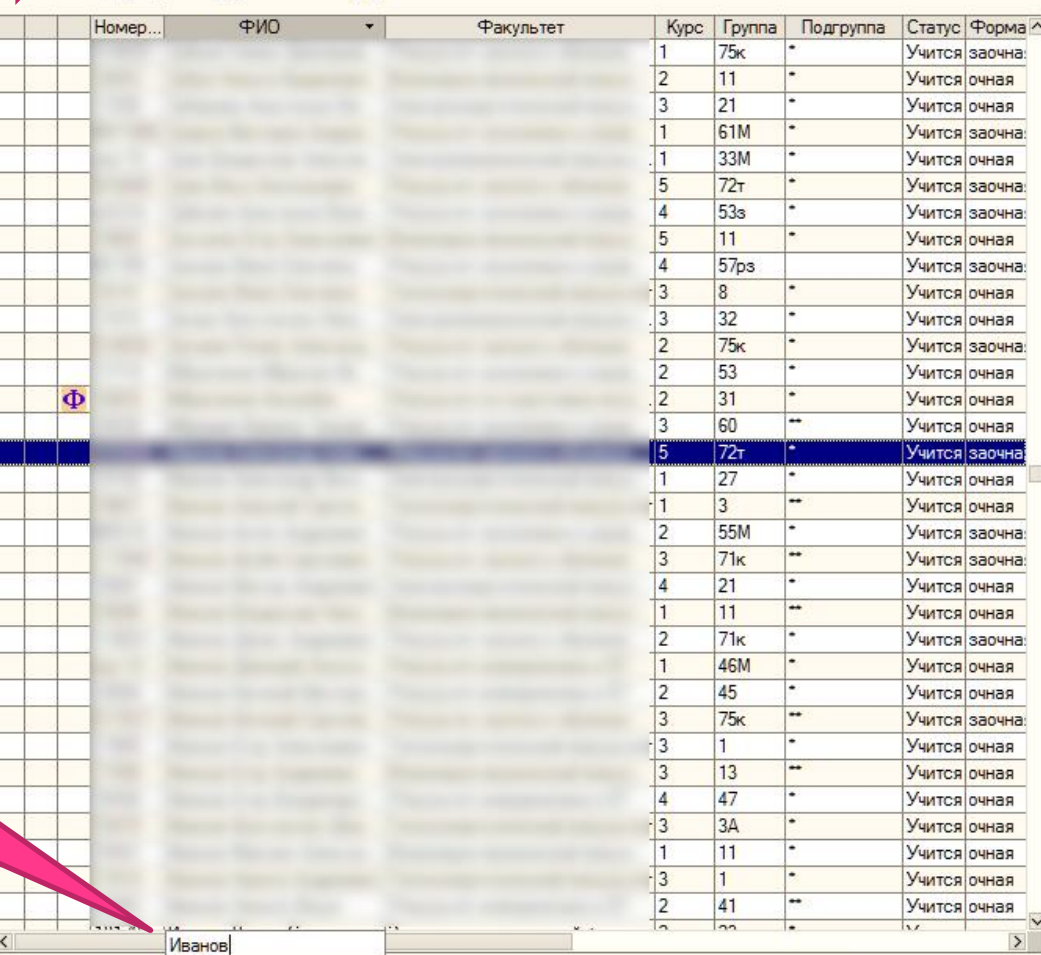

Для поиска студента установите курсор в колонку «ФИО» и начните ПРОСТО ВВОДИТЬ С клавиатуры искомое имя

Закрыть

 $\overline{\mathsf{x}}$ 

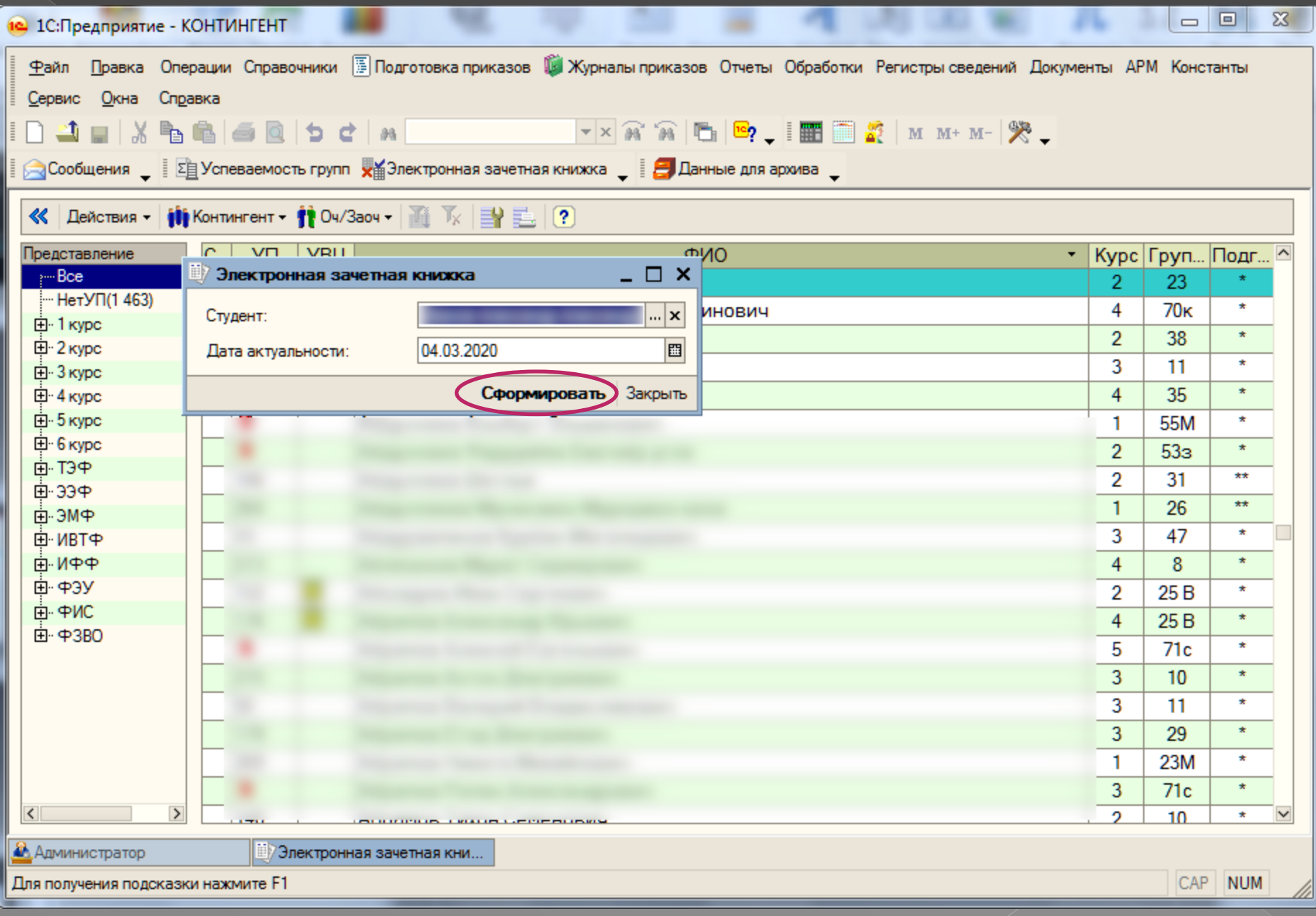

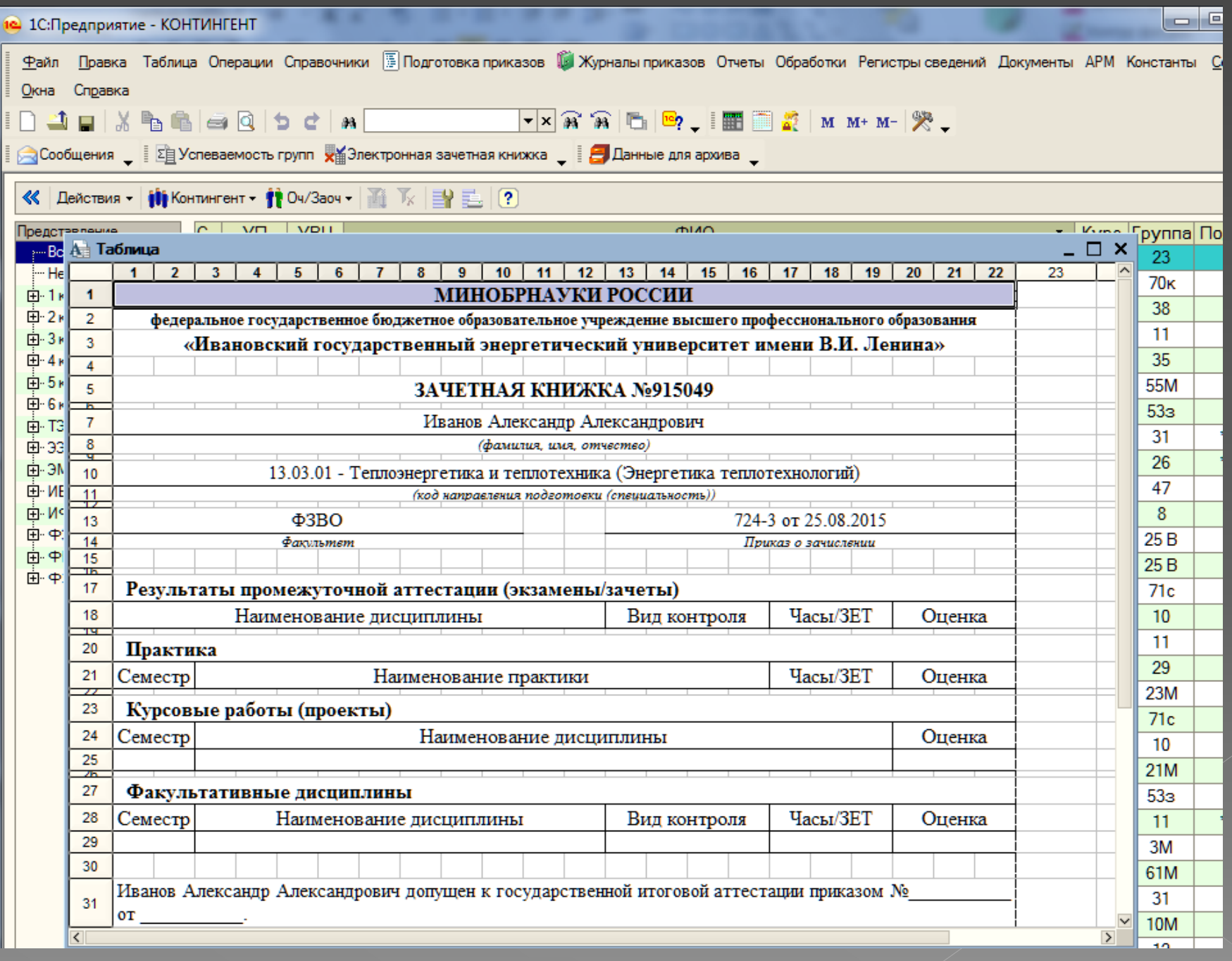

## Наши контакты

 Гурфова Ольга Михайловна – 26-98-33 Булатов Леонид Николаевич – 26-98-32

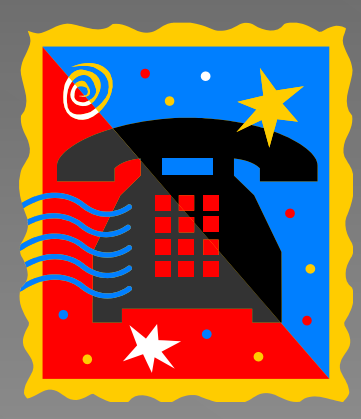